## Alat u zalihama: Nepovezana izdavanja s izlaznim računima

Zadnje ažurirano05/09/2023 3:51 pm CEST

Kad rasknjižujemo zalihe na temelju pojedinog izlaznog računa (kopiranje računa u izdavanje ili kopiranje izdavanja u račun), tada nam može pomoći funkcionalnost koja pokazuje "nepovezana" izdavanja i izlazne račune.

## U izborniku **Poslovanje > Zalihe** odaberemo **Alati > Nepovezana izdavanja i izlazni računi.**

U tablici dobijemo pregled svih izdavanja koja nisu bila povezana s računom i računa koji nisu bili povezani s izdavanjem.

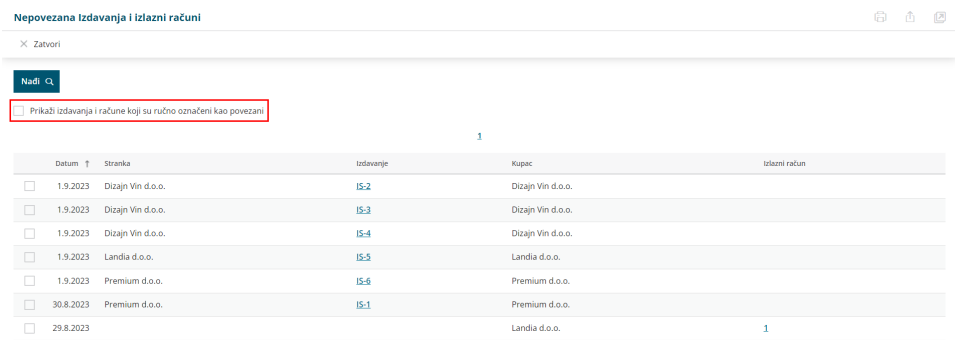

Pregled možemo ograničiti na izdavanja i račune koji su ručno označeni kao povezani te klikom na **Nađi**.

**Ako su izdavanje i račun već napravljeni, ne možemo ih naknadno povezati. Računovodstveno je jednako ispravno ako radimo izdavanja i račune odvojeno, bez "povezivanja".**

Tablica **Nepovezana izdavanja i izlazni računi** služi više kao evidencija da možemo provjeriti jesmo li izdali račune za sva izdavanja i obratno, jesmo li rasknjižili zalihe za sve izdane račune.